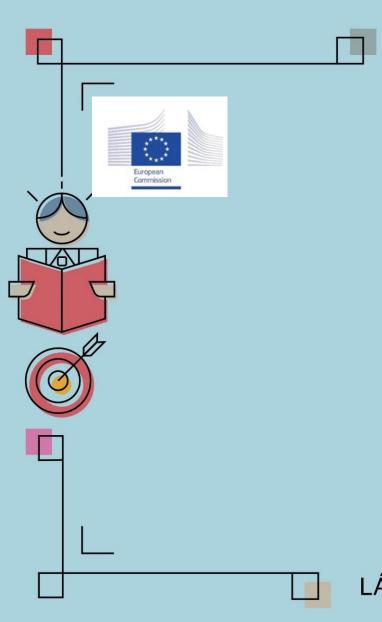

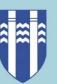

## Trello

https://trello.com/

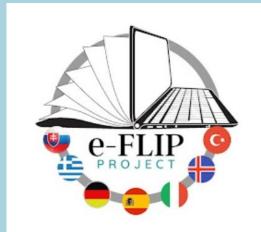

LÁTUM DRAUMANA RÆTAST

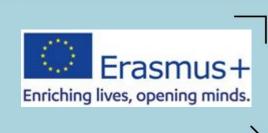

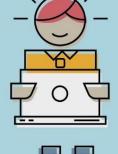

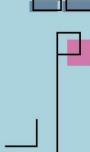

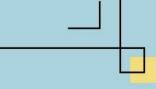

#### What is Trello?

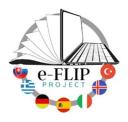

- <u>Trello</u> is a collaborative work management app designed to:
  - track team projects,
  - highlight tasks underway,
  - show who they are assigned to, and
  - detail progress towards completion

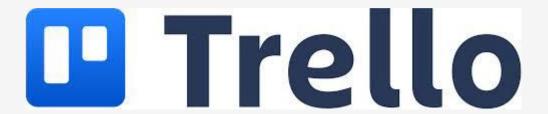

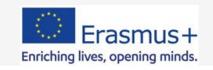

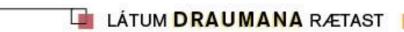

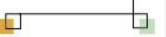

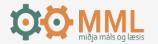

#### What is Trello?

At its core, Trello relies on the principles of
 Kanban project boards
 to visualize workflows, providing managers and team members with a simple overview of a project from start to finish

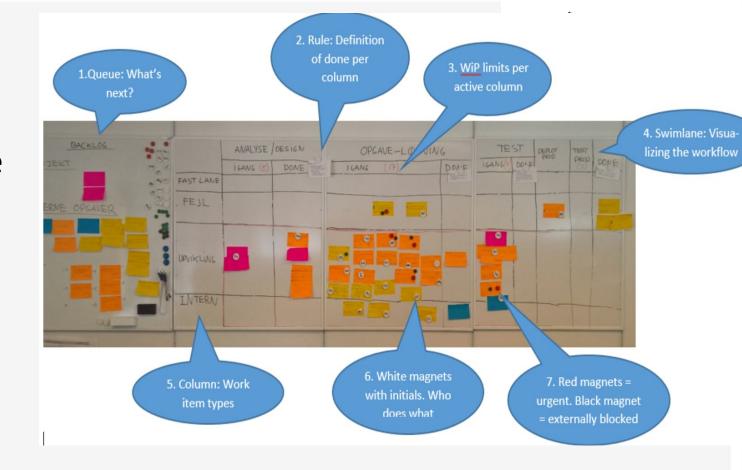

 Trello's key components are boards, lists, and cards

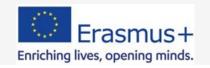

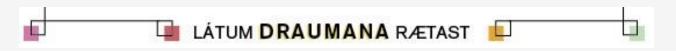

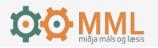

#### **How Much Does Trello Cost?**

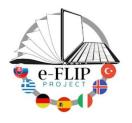

#### Trello offers four tiers:

- 1. Free, Standard, Premium, and Enterprise \$ 0. The free tier requires users to sign up, and provides access to unlimited power-up integrations, unlimited storage (up to 10MB per file), Can have access to 10 boards (web pages) at the same time.
- 2. Standard tier (\$5 per user each month) adds advanced checklists and custom fields, additional Butler automations, and higher file size storage (up to 250MB per file.
- 3. The Premium option (\$10 per month) has unlimited Butler automations, added dashboard, timeline and calendar views, and admin and security tools.
- 4. The top-tier Enterprise plan (starts at \$17.50 per user a month) includes further security measures designed for deployments at large businesses. These measures include organization-wide permissions, mobile device management integration, and other admin-focused capabilities. The Enterprise version offers a range of pricing plans, depending on the number of users.

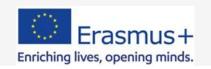

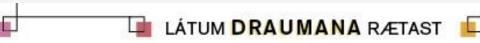

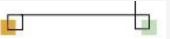

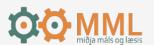

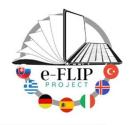

## Getting started with Trello

- First you create boards that focus on an over-arching project or process-based tasks.
- Within each board, several lists can be created to indicate the progress of a project;
  - "to do," "in progress," and "done" lists are common examples.
  - Individual cards within the lists hold information on a specific task and can be moved from list to list as needed (such as when a task is completed).
- Easy to use across devices, but works best on larger screens

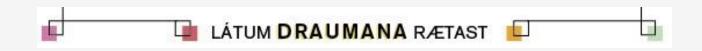

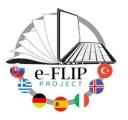

#### Resources

- <u>Trello Getting Started Guide</u> Official Guide from Trello
- <u>Trello Help</u> Official Trello Help Guide
- <u>Trello for Education</u> Trello-sponsored blog posts on using Trello for Education
- No Slacking Off! How Savvy Teachers Are Turning to Trello and Slack – Article from EdSurge
- With Project Management App Trello, It's All in the Cards Year-long (+) Review by Ted Curran including utility in the classroom
- <u>Learn How to Use Trello</u> Beginner's Tutorial by Teacher's Tech

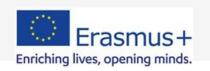

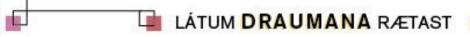

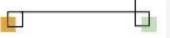

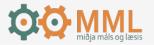

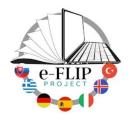

#### **Evaluation: Trello**

By students in EDUC 390D, 592A, & 692D at the University of Massachusetts Amherst

https://blogs.umass.edu/onlinetools/community-centered-tools/trello/

### Try it

# Trello

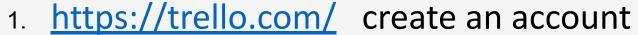

- 2. Make sure you are <u>logged in</u>.
- 3. Create a board
  - Add a list to the board
  - Add a card to the list
  - Try adding a checklist to the card
  - Change the cover

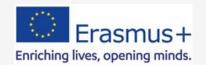

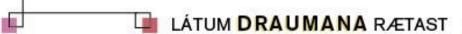

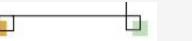

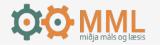

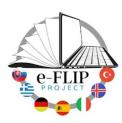

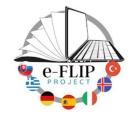

#### Possibilities of Trello in education

- Project based learning
- Assignment tool
- Student interaction
- Digital/visual syllabus
- Course structure
- To Do, Doing, Done list
- Today, This Week, This Month
- Lesson plan
- Collaborating with others
- Lists for different content type or categories
- Labels
- Managing resources
- And more...

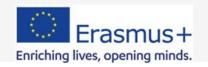

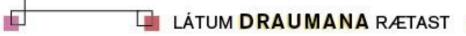

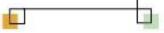

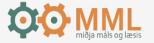

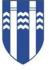

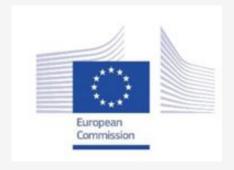

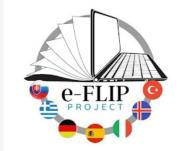

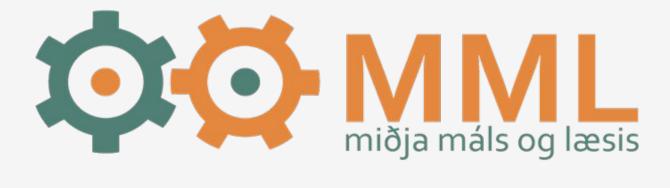

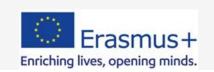

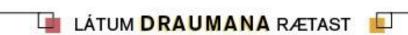

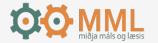